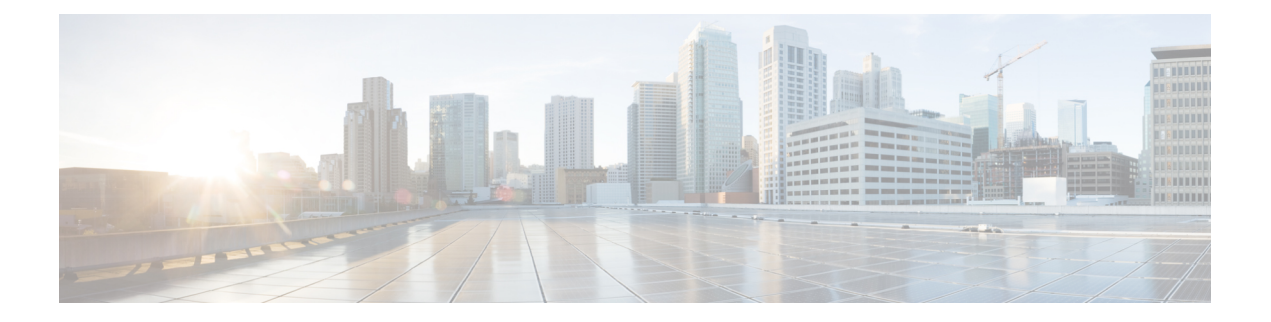

# **Overview**

- Licensing [Requirements,](#page-0-0) on page 1
- Supported [Platforms,](#page-0-1) on page 1
- About [Interfaces,](#page-0-2) on page 1
- Virtual Device [Contexts,](#page-13-0) on page 14
- High [Availability](#page-13-1) for Interfaces, on page 14

# <span id="page-0-1"></span><span id="page-0-0"></span>**Licensing Requirements**

For a complete explanation of Cisco NX-OS licensing recommendations and how to obtain and apply licenses, see the *Cisco NX-OS [Licensing](https://www.cisco.com/c/en/us/td/docs/switches/datacenter/sw/nx-os/licensing/guide/b_Cisco_NX-OS_Licensing_Guide.html) Guide* and the *Cisco NX-OS [Licensing](https://www.cisco.com/c/en/us/td/docs/switches/datacenter/licensing-options/cisco-nexus-licensing-options-guide.html) Options Guide*.

# <span id="page-0-2"></span>**Supported Platforms**

Starting with Cisco NX-OS release 7.0(3)I7(1), use the Nexus Switch [Platform](https://www.cisco.com/c/dam/en/us/td/docs/Website/datacenter/platform/platform.html) Support Matrix to know from which Cisco NX-OS releases various Cisco Nexus 9000 and 3000 switches support a selected feature.

# **About Interfaces**

Cisco NX-OS supports multiple configuration parameters for each of the interface types supported. Most of these parameters are covered in this guide but some are described in other documents.

The following table shows where to get further information on the parameters you can configure for an interface.

### **Table 1: Interface Parameters**

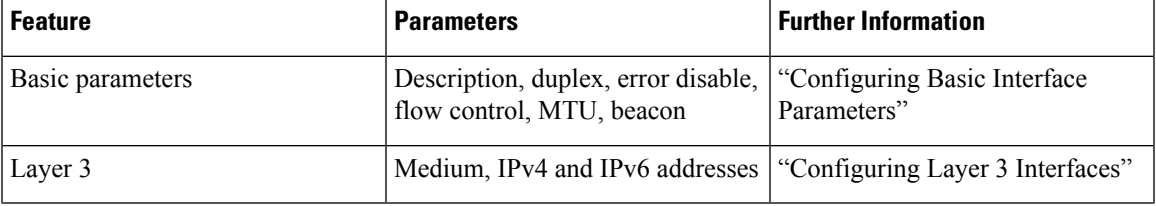

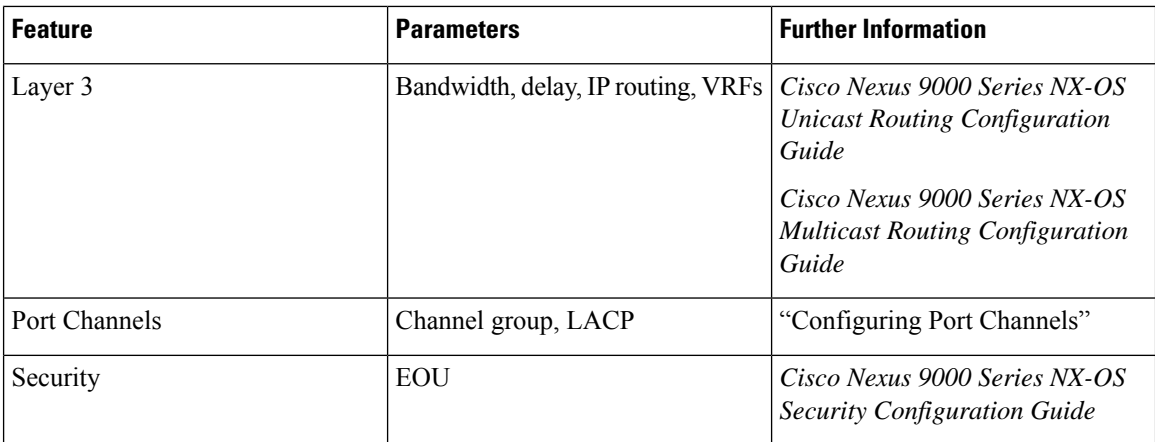

# **Ethernet Interfaces**

• Ethernet interfaces include routed ports.

For Cisco NX-OS Release 10.1(1), Port-group Support - GX provides the following support:

- The following points are applicable for N9K-C93600CD-GX:
	- For ports 1-24, every four ports (1-4, 5-8, 9-12, and so on, referred to as a "quad") operate at the same speed.
	- All the ports in a quad operate in 10G with QSA, or 40G or 100G.
	- Mixed speed is not supported within the same quad.
	- With QSA, all ports in a quad can operate at 10G speed.
	- The speed of the quad is determined by the first Transceiver Type plugged in that quad and not by what Transceiver is plugged in first port of the quad.

For example, if port 14 (belonging to quad containing ports 13-16) is a 10G Transceiver with QSA plugged in as the first in the quad, then all other ports in the quad should be of speed 10G.

Similarly if Port 23 (belonging to quad 21-24) if plugged in with 40G Transceiver as the first port in the quad then all other ports should be plugged in with 40G Transceiver.

- If a 100G Transceiver is plugged in port 24 while port 21 is already plugged-in with 40G Transceivers, then the 100G Interface will be in "XCVR speed mismatch" state and link will not come up.
- In order for Port 24 with 100G Transceiver to be able to link up then all other non 100G transceivers in that quad needs to be removed and port 24 needs to be flapped.
- This is same with the case when QSA+10G is inserted in a port where there is a non QSA+10G Transceiver plugged already in that quad.
- When a Mismatch Transceiver is plugged into a quad, syslog will be generated as "Interface Ethernet1/X is down (Reason: Inserted transceiver speed mismatch with quad speed Y).
- If Port 4 is plugged in with a 100G Transceiver followed by a 40G Transceiver in Port 1, then 100G will bring up the link but 40G transceiver will not link up and be in "XCVR mismatch speed". If

this configuration is copied as startup configuration and switch is reloaded, after the switch comes up, 100G transceiver will be up and 40G Transceiver will be in "XCVR mismatch speed" state.

- The port number will not decide the speed of the quad, only the first plugged-in Transceiver will determine the speed even when all interfaces are in "Admin shut" state in the quad. Same state will be preserved when "copy running-config startup-config" is performed and the switch is reloaded. But when the switch is reloaded with "Reload ascii" option, after the switch comes up, first port (with a plugged in transceiver) in the quad will determine the port group. Other mismatching transceivers will be in "XCVR mismatch Speed".
- If 40G transceiver needs to be up then 100G Transceiver needs to be removed. All other ports in that quad can be empty or plugged in only with 40G transceiver for all the transceivers to link up in that particular quad.
- Only exception to this is when a quad has 40G Transceivers and is plugged in with a Dual Rate Transceiver (40G/100G Capable) configured with 40G Speed then dual rate transceiver with 40G Speed will link up. The port number will not decide the speed of the quad, only the first plugged-in Transceiver will determine the speed of the quad even when all interfaces are in "Admin shut" state in the quad. Same state will be preserved when "copy running-config startup-config" is performed and switch is reloaded but when the switch is reloaded with "Reload ascii" option, after the switch comes up, first port (with a plugged in transceiver) in the quad will determine the speed of the quad, other mismatching transceivers will be in "XCVR mismatch Speed".
- It is highly recommended to use only Transceivers of same speed in a quad to avoid any disruption or indeterministic state. Same logic is extended for quad ports 25-26 and other quad ports 27-28.
- For N9K-C9316D-GX: Ports 1-16 support 400G/100G/40G and 10G with QSA and there are no port group limitations.
- Beginning with Cisco Nexus NX-OS Release 10.1(2) Auto negotiation is supported for Speed 40G and 100G on NX-OS N9K-C93600CD-GX, N9K-C9316D-GX and N9K-C9364C-GX
- Mixed speed is not supported within the same quad.
- With QSA all ports in a quad can operate at 10G speed.

Cisco Nexus 9000 C9408 Chassis, N9K-X9400-16W (16x200G Line-Card Expansion Module (LEM)) port has the following guidelines and limitations:

- Native port supports 100G, 40G, 10G on all ports.
- Breakout ports support 4x10G, 4x25G with the following limitations:
- **1.** The 4x10G, 4x25G breakout ports are supported only on odd ports.
- **2.** When breakout x4 is configured on an odd port, the next corresponding even port is purged automatically.
- Breakout ports support 2x50G with the following limitations:
- **1.** The 2x50G breakout is supported on odd and even ports.
- **2.** When the 2x50G breakout is configured on an odd/even port, the corresponding even/odd port is broken out 2x50G automatically.
- 10G using QSA is supported on all ports with the following limitations:
	- **1.** When a 10G transceiver is present on an odd/even port in the linked up state, it does not allow any other speed on the corresponding even/odd port. A warning/syslog will be printed for the mismatched XCVR and port status changes to **speed mismatch** state for the XCVR port that was inserted later. And port status will be indicated in the **show interface brief** and **show interface status** command outputs.
	- **2.** When a 100G/40G transceiver is present on an odd/even port in linked up state, and a 10G transceiver is inserted in the corresponding even/odd port, a warning/syslog will be printed for the mismatched XCVR and port status changes to **speed mismatch** state for the XCVR port that was inserted later. And port status will be indicated in the **show interface brief** and **show interface status** command outputs.
	- **3.** When odd port has  $40G/100G$  and corresponding even port has 10G transceiver or vice versa, in **admin shut** status, no precedence is decided as long as the ports remain admin shut, whichever port is configured as **no shutdown** gets the first precedence.
	- **4.** When odd port has 40G/100G and corresponding even port has 10G transceiver or vice versa, in **admin shut** status, if both ports are configured as **no shutdown** at the same time, then the port that was detected first by software gets precedence and the other gets **xcvr mismatch** state.
	- **5.** When the state in step 4, on [page](#page-3-0) 4 is achieved, in this state, if switch is reloaded, during boot-up again the port which is detected first by software takes precedence and rest gets **speed mismatch** state.

## **Access Ports**

<span id="page-3-0"></span>An access port carries traffic for one VLAN. This type of port is a Layer 2 interface only.

For more information on access ports, see the "Information About Access and Trunk Interfaces" section.

### **Routed Ports**

A routed port is a physical port that can route IP traffic to another device. A routed port is a Layer 3 interface only.

For more information on routed ports, see the "Routed Interfaces" section.

## **Management Interface**

You can use the management Ethernet interface to connect the device to a network for remote management using a Telnet client, the Simple Network Management Protocol (SNMP), or other management agents. The management port (mgmt0) is autosensing and operates in full-duplex mode at a speed of  $10/100/1000$  Mb/s.

For more information on the management interface, see the Cisco Nexus 9000 Series NX-OS [Fundamentals](https://www.cisco.com/c/en/us/td/docs/switches/datacenter/nexus9000/sw/7-x/fundamentals/configuration/guide/b_Cisco_Nexus_9000_Series_NX-OS_Fundamentals_Configuration_Guide_7x.html) [Configuration](https://www.cisco.com/c/en/us/td/docs/switches/datacenter/nexus9000/sw/7-x/fundamentals/configuration/guide/b_Cisco_Nexus_9000_Series_NX-OS_Fundamentals_Configuration_Guide_7x.html) Guide.

## **Port-Channel Interfaces**

A port channel is a logical interface that is an aggregation of multiple physical interfaces. You can bundle up to 32 individual links (physical ports) into a port channel to improve bandwidth and redundancy. For more information about port-channel interfaces, see the "Configuring Port Channels" section.

## **Subinterfaces**

You can create virtual subinterfaces using a parent interface configured as a Layer 3 interface. A parent interface can be either a physical port or a port-channel. A parent interface can be a physical port. Subinterfaces divide the parent interface into two or more virtual interfaces on which you can assign unique Layer 3 parameters such as IP addresses and dynamic routing protocols.

# **Loopback Interfaces**

A loopback interface is a virtual interface with a single endpoint that is always up. Any packet that istransmitted over a virtual loopback interface is immediately received by that interface. Loopback interfaces emulate a physical interface. For more information about subinterfaces, see the "Loopback Interfaces" section.

# **Breakout Interfaces**

Cisco NX-OS supports the breakout of a high bandwidth interface into one or more low bandwidth interfaces at the module level or at the per-port level.

## **Module Level Breakout**

For module level breakout, the **interface breakout** command splits the high bandwidth 40G interface of a module into four 10G interfaces. The module is reloaded and the configuration for the interface is removed when the command is executed.

The following is an example of the command:

```
switch# configure terminal
switch(config)# interface breakout module 1
Module will be reloaded. Are you sure you want to continue(yes/no)? yes
```
The **no interface breakout module** *module\_number* command undoes the breakout configuration. It puts all interfaces of the module in 40G mode and deletes the configuration for the previous 10G interfaces.

### **Dynamic Breakout (Per-port Level Breakout)**

For dynamic breakout (per-port level breakout), the **interface breakout** command splits high bandwidth 40G ports into four 10G breakout ports and 100G ports into four 25G breakout ports. The breakout ports are identified as **Ethernet** <*slot*>/<*front-panel-port*>/<*breakout-port*>. For example, per-port level breakout ports can be identified as **Ethernet 1/2/1**, **Ethernet 1/2/2**, **Ethernet 1/2/3**, and **Ethernet 1/2/4**.

When one or more 40G interfaces of the module are broken-out at the per-port level, the configuration for the interfaces are removed when the command is executed.

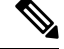

**Note** A per-port level breakout does not require the module to be reloaded.

The following is an example of configuring a breakout port:

```
switch(config)# interface breakout module 1 port 1 map 10g-4x
switch(config)#
```
The following is an example of configuring a multiple breakout ports:

switch(config)# interface breakout module 1 port 1-4 map 10g-4x switch(config)#

The following is an example of configuring 40G and 10G interfaces mixed together.

```
switch(config-if)# show int eth1/49 transceiver
Ethernet1/49
transceiver is present
type is QSFP-40G-SR-BD
name is CISCO-AVAGO
part number is AFBR-79EBPZ-CS2
revision is 01
switch(config-if)# show int eth1/52 transceiver
Ethernet1/52
transceiver is present
type is QSFP-Cazadero
name is CISCO-DNI
part number is CAZADERO-R
revision is 03
nominal bitrate is 10000 MBit/sec per channel
switch(config-if)# show int eth1/53 transceiver
Ethernet1/53
transceiver is present
type is QSFP-Cazadero
name is CISCO-DNI
part number is CAZADERO-R
revision is 03
nominal bitrate is 10000 MBit/sec per channel
switch(config)# interface breakout module 1 port 52-53 map 10g-4x
switch(config-if)# show int br | i up
mgmt0 -- up 10.122.160.192 100 1500
Eth1/49 -- eth routed up none 40G(D) - << Running 40GEth1/50 -- eth routed up none 40G(D) --
Eth1/52/1 -- eth routed up none 10G(D) - << Broken out to 10G
Eth1/53/1 -- eth routed up none 10G(D) -- << Broken out to 10G
```
You can undo the breakout ports with the **no interface breakout** command.

The following is an example to undo the breakout ports:

```
switch(config)# no interface breakout module 1 port 1 map 10g-4x
switch(config)#
```
### **About the Lane Selector**

The lane selector is a push button switch and 4 LEDs located on the Cisco Nexus switch (left side of front panel, labeled "LS"). The push button switch and LEDs are used to indicate the status of the ports. The lane selector is supported on Cisco Nexus Series 9000 series switches and the Cisco Nexus 3164 and 3232 switches.

By default, the LEDs indicate the link/activity status of a 1 x 40G configuration. When the ports are configured as 4 x 10G, you can access the link status of each individual 10G port with the lane selector.

By pressing the lane selector push button, the port LED shows the selected lane's link/activity status. The 1st time the push button is pressed, the first LED displays the status of the first port. Pressing the push button a 2nd time displays the status of the second port, and so on. You can display the status of each of the four ports by pressing the push button in this manner.

For example, if port 60 is configured as 4 x 10G, pressing the lane selector push button once displays the link status of  $60/1/1$ . Pressing the push button a second time displays the link status of  $60/1/2$ .

When you press the push button after displaying the status of the last port, all four of the LEDs should extinguish to indicate that the lane selector has returned to display the status for the default 1 x 40G configuration.

**Note** A 10G breakout port's LED blinks when the beacon feature has been configured for it.

When a port is configured to be in 10G breakout mode and no lane is selected, the 40G port's LED illuminates as green even though only one of the 10G breakout ports is up. **Note**

### **Notes About Breakout Interfaces**

Cisco Nexus 9516 switch does not support breakout on Modules 8 to 16.

Beginning with Cisco NX-OS Release 9.2(1), N9K-9636C-R, N9K-X9636Q-R and N9K-X9636C-RX line cards support breaking out 40G ports into 4x10 Gigabits.

Beginning with Cisco NX-OS Release 9.2(2), N9K-X9636C-R and N9K-X9636C-RX line cards support breaking out 100G ports into 4x25 Gigabits. From Cisco NX-OS Release 9.3(3), the default FEC mode on N9K-X9636C-R and N9K-X9636C-RX is FC-FEC for 25Gx4 and 50Gx2. The N9K-C9636C-R does not support RS-FEC and the N9K-X96136YC-R line card does not support breakout.

The Cisco Nexus 93600CD-GX switch is a 1-rack unit (RU) fixed-port switch offering 28 40/100-Gigabit QSFP28 ports, 8 100/400-Gigabit QSFP-DD ports, 2 management ports, 1 console port (RS-232), and 1 USB port. The Cisco Nexus 93600CD-GX switch supports breakout feature.

Beginning with Cisco NX-OS Release 9.3(3), Cisco Nexus 9500 R-Series switches support breaking out 100G ports into 2x50 Gigabits.

The following table provides detailed information of the supported or not supported breakout modes. For more information, see Cisco Nexus Data [Sheets](https://www.cisco.com/c/en/us/products/switches/nexus-9000-series-switches/datasheet-listing.html):

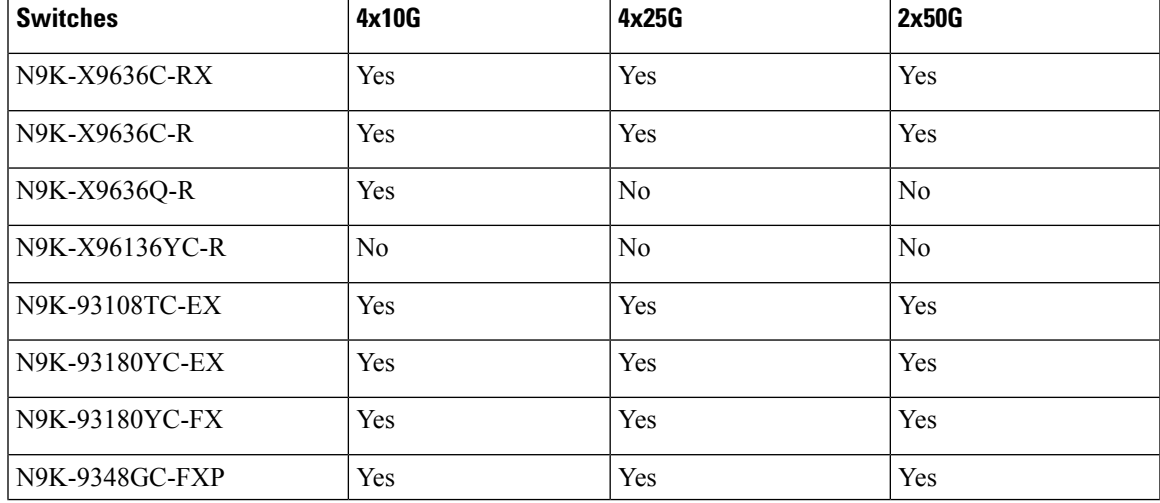

#### **Table 2: Breakout Modes Support Matrix**

**Overview**

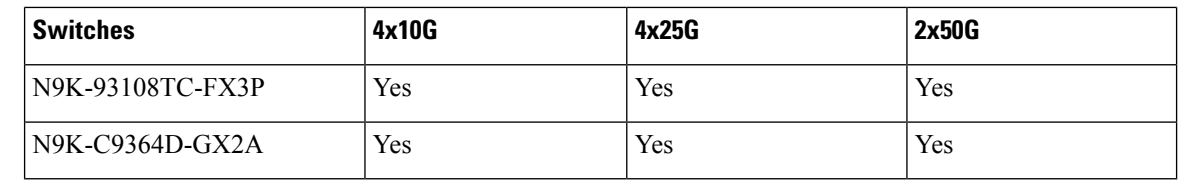

On Nexus 9500 R-Series switches with N9K-X9636C-R and N9K-X9636C-RX line cards, limited optics (QSFP-100G-PSM4-S, QSFP-100G-AOC, QSFP-100G-CU1M -CU3M) are supported with 2x50G and 4x25G breakout. For more information see *Cisco Optics-to-Device Compatibility Matrix*. **Note**

#### **Caveats**

• As of Cisco NX-OS Release 7.0(3)I7(2), manual breakout of QSA ports is not supported.

Manual breakout is supported on the following platforms because auto-breakout does not happen successfully on them—N9K-C93128TX, N9K-9332, N9K-C9396PX, N9K-C9396TX, N9K-C9372PX, N9K-C9372TX, N9K-C9332PQ, N9K-C93120TX, N9K-9432PQ, N9K-9536PQ, N9K-9636PQ, N9K-X9632PC-QSFP100, N9K-X9432C-S, N3K-C3132Q-V, N3K-C3164Q, N3K-C3132C, N3K-C3232C, N3K-C3264Q, N3K-C3264C, N3K-3064Q, N3K-3016, N3K-3172.

You need to perform manual breakout using "interface breakout module <*module number*> port <*port range*> map <*breakout mapping*>" command.

- When a break-out port is configured as a part of a port-channel, you need to apply the configuration twice (after write-erase/reload), to ensure the effectiveness of the port-channel.
- When you upgrade a Cisco Nexus 9000 device to Cisco NX-OS Release 7.0(3)I7(2) or later releases, if a QSFP port is configured with the manual breakout command and is using a QSA, the configuration of the interface Ethernet 1/50/1 is no longer supported and will need to be removed. To restore the configuration, you must manually configure the Ethernet 1/50 on the device.

This behaviour is not applicable to the following platforms—N9K-C93128TX, N9K-9332, N9K-C9396PX, N9K-C9396TX, N9K-C9372PX, N9K-C9372TX, N9K-C9332PQ, N9K-C93120TX, N9K-9432PQ, N9K-9536PQ, N9K-9636PQ, N9K-X9632PC-QSFP100, N9K-X9432C-S, N3K-C3132Q-V, N3K-C3164Q, N3K-C3132C, N3K-C3232C, N3K-C3264Q, N3K-C3264C, N3K-3064Q, N3K-3016, N3K-3172—because manual breakout is supported on these platforms.

• Cisco Nexus 9000 Series switches have 40G ports. When you breakout one of the 40G ports into 4x10G ports with a QSFP breakout cable, not all of the subinterfaces can be added to a port channel. The following error message is displayed:

```
switch# channel-group 99 mode active
command failed: port not compatible [Buffer boost]
```
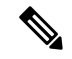

As a workaround, configure **no buffer-boost** on all of the subinterfaces. This enables the channel-group configuration to go through. **Note**

Using the **force** keyword on the port-channel does not enable all the interfaces to be added to the port-channel even though the error message suggests using the keyword.

- Beginning with Cisco NX-OS Release 7.0(3)I7(3) you see two additional options to configure FEC such as **rs-cons16** and **rs-ieee** as per IEEE standards.
- Beginning with Cisco NX-OS Release 7.0(3)I7(7) you can display the admin and oper status of FEC interface information with the **show interface fec** command.

Example:

```
switch# show interface fec
---------------------------------------------------------------------------------------------------
Name Ifindex Admin-fec Oper-fec Status Speed Type
---------------------------------------------------------------------------------------------------
Eth1/1 0x1a000000 auto auto connected 10G SFP-H10GB-AOC2M
Eth1/2 0x1a000200 Rs-fec notconneced auto QSFP-100G-AOC3M
Eth1/3/1 0x38014000 auto auto disabled auto QSFP-H40G-AOC3M
Eth1/3/2 0x38015000 auto auto disabled auto QSFP-H40G-AOC3M
Eth1/3/3 0x38016000 auto auto disabled auto QSFP-H40G-AOC3M
Eth1/3/4 0x38017000 auto auto disabled auto QSFP-H40G-AOC3M
```

$$
\mathscr{O}
$$

Auto-FEC is not supported in Cisco NX-OS Release 7.0(3)I7(x) **Note**

When configuring a break-out port, ensure that the FEC is matching for the link to be up.

### **Cisco Nexus C92160YC Switch**

For 7.0(3)I3(1) and later, the Cisco Nexus C92160YC switch provides two different modes of operation:

- Mode 1:  $48 * 10G/25G + 4 * 40G + 2 * 100G$  (Default configuration)
	- Hardware profile portmode  $48x25G + 2x100G + 4x40G$
	- Breakout is supported in 2  $*$  100G ports
- Mode 2:  $48 * 10G/25G + 4 * 100G$ 
	- Hardware profile portmode 48x25G + 4x100G
	- Breakout is supported on 3 \* 100G ports (Ports 50,51 & 52).

Use the **show running-config | grep portmode** command to display the current operation mode. Example:

switch(config-if-range)# **show running-config | grep portmode**

hardware profile portmode 48x25G+2x100G+4x40G

See the installation guide for the Cisco Nexus C92160YC switches for more information. (Install and [Upgrade](http://www.cisco.com/c/en/us/support/switches/nexus-9000-series-switches/products-installation-guides-list.html) Guides for Cisco Nexus 9000 Series [Switches](http://www.cisco.com/c/en/us/support/switches/nexus-9000-series-switches/products-installation-guides-list.html) )

With the Cisco Nexus C92160YC switch , there are two breakout modes:

- 40G to 4x10G breakout ports
	- Enables the breakout of 40G ports into 4 X 10G ports.
- Use the **interface breakout module 1 port** *x* **map 10g-4x** command.
- 100G to 4x25G breakout ports
	- Enables the breakout of 100G ports into 4 X 25G ports.
	- Use the **interface breakout module 1 port** *x* **map 25g-4x** command.

#### **Cisco Nexus C9272Q Switch**

For 7.0(3)I3(1) and later, the Cisco Nexus C9272Q Switch provides 72 40G ports. Ports 37 - 71 support breakout interfaces.

To configure a breakout interface, use the **interface breakout module 1 port** *x* **map 10g-4x** command.

Example:

switch(config)# **interface breakout module 1 port 38 map 10g-4x** switch(config)# **show interface ethernet 1/38 capabilities | grep -i break**

Breakout capable: yes

#### **Cisco Nexus C9332PQ Switch**

For 7.0(3)I3(1) and later, the Cisco Nexus C9332PQ Switch provides 24 40G ports that support breakout mode and can be connected to four 10G NIF ports on a FEX. Ports 1 - 12 and 15 - 26 ports are supported. (Ports 13 and 14 ports are reserved and cannot be used for breakout mode.)

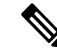

**Note** All FEXs are supported.

**Note**

Only the Cisco Nexus 9332PQ switch providesinterface breakoutsupport forFEX fabric interfaces. (7.0(3)I3(1) and later)

### **Cisco Nexus 9000 C93180LC-EX Switch**

For 7.0(3)I7(1) and later, Cisco Nexus 9000 C93180LC-EX switch provides three different modes of operation:

- Mode 1: 28 x 40G + 4 x 40G/100G (Default configuration)
	- Hardware profile portmode  $4x100g + 28x40g$ .
	- 10x4 breakout is supported on the top ports from 1 to 27 (ports 1,3,5, 7...27). If any of the top port is broken out, the corresponding bottom port becomes non-operational. For example, if port 1 is broken out port 2 becomes non-operational.
	- 1 Gigabit and 10 Gigabit QSA is supported on ports 29, 30, 31, and 32. However, QSAs on the top and bottom front panel ports must be of same speed.
	- Ports 29, 30, 31, and 32 support 10x4, 25x4, and 50x2 breakout.
- Mode 2: 24 x 40G + 6 x 40G/100G
- Hardware profile portmode 6x100g + 24x40g.
- 10x4 breakout is supported on the top ports from 1 to 23 (ports 1,3,5, 7...23). If any of the top port is broken out the corresponding bottom port becomes non-operational.
- Ports 25, 27, 29, 30, 31, and 32 support 10x4, 25x4, and 50x2 breakout.
- 1 Gigabit and 10 Gigabit QSA is supported on ports 29, 30, 31, and 32. However, QSAs on the top and bottom front panel ports must be of same speed.
- Mode 3: 18 x 40G/100G
	- Hardware profile portmode 18x100g.
	- 10x4, 25x4, and 50x2 breakout is supported on top ports from 1 to 27 (ports 1,3,5, 7...27) and on ports 29,30,31,32.
	- 1 Gigabit and 10 Gigabit QSA is supported on all the 18 ports.

Changing Mode 3 to any other mode or vice versa requires **copy running-config startup-config** command followed by **reload** command to take effect. However, moving between Modes 1 and 2 is dynamic and requires only **copy running-config startup-config** command.

Use the **show running-config | grep portmode** command to display the current operation mode.

Example:

```
switch(config-if-range)# show running-config | grep portmode
```
hardware profile portmode 4x100G+28x40G

With the Cisco Nexus C93180LC-EX switch, there are three breakout modes:

- 40G to 4x10G breakout ports
	- Enables the breakout of 40G ports into 4 X 10G ports.
	- Use the **interface breakout module 1 port** *x* **map 10g-4x** command.
- 100G to 4x25G breakout ports
	- Enables the breakout of 100G ports into 4 X 25G ports.
	- Use the **interface breakout module 1 port** *x* **map 25g-4x** command.
- 100G to 2x50G breakout ports
	- Enables the breakout of 100G ports into 2 X 50G ports.
	- Use the **interface breakout module 1 port** *x* **map 50g-2x** command.

#### **Cisco Nexus 9000 C9364C-GX Switch**

Cisco Nexus N9K-C9364C-GX breakout considerations:

• For ports 1-64, 2 x 50G, 4 x 25G and 4 x 10G breakout is supported only on odd numbered ports.

- When an odd numbered port in a quad is broken out, the even ports in that quad are removed and the other odd port in the same quad is broken out automatically to the same speed. For example, if port 1 or port 3 is broken out into 2 x 50, 4 x 25G or 4 x 10G, then the other odd port in that quad is automatically broken out to same speed and ports 2 and 4 in that quad are removed. When the above breakout configuration is removed, all ports in that quad revert to default.
- QSFP28 (100G) transceivers support the 4 x 25G breakout feature. Beginning Cisco NX-OS Release 9.3(5), the 2 x 50G breakout feature is supported.
- QSFP+ (40G) transceivers support the 4 x 10G breakout feature.
- 100G to 2x50G breakout ports
	- Enables the breakout of 100G ports into 2 X 50G ports on all odd ports.
	- Use the interface breakout module 1 port x map 50g-2x command.
- 40G to 4x10G breakout ports
	- Enables the breakout of 40G ports into 4 X 10G ports.
	- Use the interface breakout module 1 port x map 10g-4x command.

### **Cisco Nexus 9000 C93600CD-GX Switch**

Cisco Nexus N9K-C93600CD-GX breakout considerations:

- In Cisco Nexus N9K-C93600CD-GX, every 4 ports from 1 through 24 are referred to as a quad. The breakout configuration and the speed must be same within a quad. The breakout feature may not function as expected if there is a mismatch of speed or breakout configuration within a quad. The six quads are made of ports 1-4, 5-8, 9-12, 13-16, 17-20 and 21-24.
- Beginning Cisco NX-OS Release 9.3(5), 2x50G breakout is supported on ports 1-36.
- 4x25G and 4x10G breakout is supported only on odd ports, between ports 1 through 24. The even ports will be purged within a quad (4 ports).
- When an odd-numbered port in a quad is broken out, the even ports in that quad are removed and the other odd ports within the quad is broken out automatically to the same speed. For example, if port 1 is broken out into 4x25G or 4x10G, then the other odd port in that quad is automatically broken out to same speed; and ports 2 and 4 in that quad are removed. When this breakout configuration is removed, all ports in that quad reverts to the default configuration.
- 2x50G breakout is supported on all ports from 1 through 24. All ports in a quad are broken out automatically to same speed when one port in a quad is broken out to 2x50G. For example when Port 2 is broken out into 2x50G, ports 1,3, and 4 are automatically broken out into 2x50G.

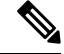

**Note** Only RS-FEC is supported on both lanes for 50G speed on ports 1 through 24

• Beginning with Cisco NX-OS Release 9.3(3) ports 25-28 support 4x10G, 4x25G, and 2x50G breakout features. These breakout feature are supported in port pairs. - for example 25-26 and 27-28.

Ш

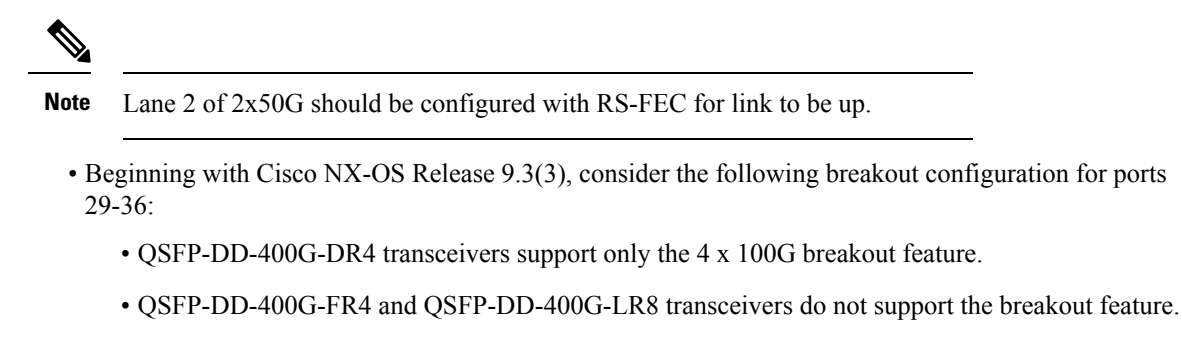

- QSFP28 (100G) transceivers support the 2 x 50G and 4 x 25G breakout features.
- QSFP+ (40G) transceivers support the 4 x 10G breakout feature.

#### **Cisco Nexus 9000 C9316D-GX Switch**

Cisco Nexus N9K-C9316D-GX breakout considerations:

- Port 1-16 breakout consideration:
	- QSFP-DD-400G-DR4 transceivers support only the 4 x 100G and 4x10G breakout feature.
	- QSFP-DD-400G-FR4 and QSFP-DD-400G-LR8 transceivers do not support the breakout feature.
	- QSFP28 (100G) transceivers support the 2 x 50G, 4 x 25G, and 4x10G breakout feature.

## **Disable USB Ports on Cisco NX-OS Switches**

The USB ports on the Cisco NX-OS switches are enabled by default. You can disable or enable all the USB ports using the following commands:

To disable USB port(s), use the following command:

switch(config)# port usb disable

This command requires a reload. Use the **Copy running-config startup-config** command and reload the switch.

```
switch(config)#
switch(config)# sh running-config | i usb
port usb disable
switch(config)#
```
To enable USB port(s) if previously disabled, use the following command:

switch(config)# no port usb disable

This command requires a reload. Use the **Copy running-config startup-config** command and reload the switch.

```
switch(config)#
switch(config)# sh running-config | i usb
switch(config)#
```
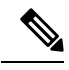

For changes to take effect on already inserted USB, it is recommended to use the **Copy running-config startup-config** command and reload the switch. **Note**

# <span id="page-13-0"></span>**Virtual Device Contexts**

Cisco NX-OScan segment operating system and hardware resources into virtual device contexts (VDCs) that emulate virtual devices. The Cisco Nexus 9000 Series switch does not support multiple VDCs. All switch resources are managed in the default VDC.

# <span id="page-13-1"></span>**High Availability for Interfaces**

Interfaces support stateful and stateless restarts. A stateful restart occurs on a supervisor switchover. After the switchover, Cisco NX-OS applies the runtime configuration.